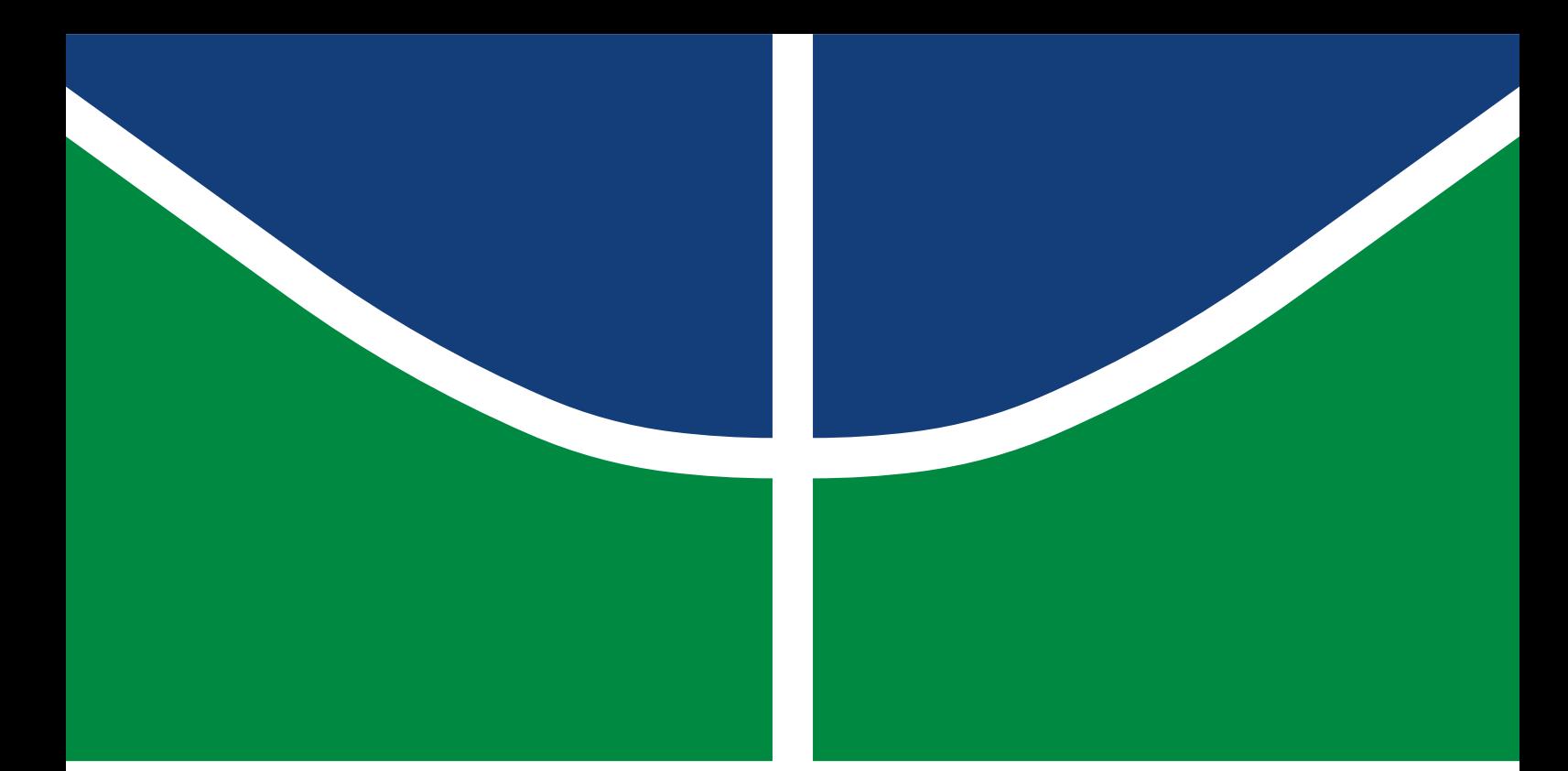

**Universidade de Brasília Faculdade de Tecnologia Departamento de Engenharia Elétrica**

# **Modelo de trabalho acadêmico com UnBTEX**

Carlos Lisboa

TRABALHO DE CONCLUSÃO DE CURSO ENGENHARIA ELÉTRICA

> Brasília 2024

# **Universidade de Brasília Faculdade de Tecnologia Departamento de Engenharia Elétrica**

# **Modelo de trabalho acadêmico com UnBTEX**

Carlos Lisboa

Trabalho de Conclusão de Curso submetido como requisito parcial para obtenção do grau de Engenheiro Eletricista.

Orientador: Prof. Dr. Lourenço Nassib Chehab

Brasília 2024

#### FICHA CATALOGRÁFICA

Lisboa, Carlos.

Modelo de trabalho acadêmico com UnBTEX / Carlos Lisboa; orientador Lourenço Nassib Chehab. -- Brasília, 2024. 46 p.

Trabalho de Conclusão de Curso (Engenharia Elétrica) -- Universidade de Brasília, 2024.

1. Palavra chave 1. 2. Palavra chave 2. 3. Palavra chave 3. 4. Palavra chave 4. I. Chehab, Lourenço Nassib, orient. II. Título.

### **Universidade de Brasília Faculdade de Tecnologia Departamento de Engenharia Elétrica**

### **Modelo de trabalho acadêmico com UnBTEX**

Carlos Lisboa

Trabalho de Conclusão de Curso submetido como requisito parcial para obtenção do grau de Engenheiro Eletricista.

Trabalho aprovado. Brasília, 4 de julho de 2024:

**Prof. Dr. Lourenço Nassib Chehab, UnB/FT/ENE** Orientador

**Prof. Dr. Sérgio Barroso de Assis Fonseca, UnB/FT/ENE** Examinador interno

**Prof. Dr. Nelson Ortegosa da Cunha, UnB/FT/ENE** Examinador interno

*Este trabalho é dedicado às crianças adultas que, quando pequenas, sonharam em se tornar cientistas.*

## **Agradecimentos**

Agradecemos ao Dr. Lauro César Araujo e equipe que desenvolveram a classe abnTEX2 para escrita de trabalhos acadêmicos condizentes as normas da ABNT. A classe UnBTEX a toma como base para atender necessidades específicas de cursos de graduação e pósgraduação da Universidade de Brasília.

Agradecemos também ao Prof. Dr. Leonardo Luiz e Castro pelo modelo em LATEX para livro para editora UnB, que teve alguns recursos adaptados para o UnBTEX.

*"If you find that you're spending almost all your time on theory, start turning some attention to practical things; it will improve your theories. If you find that you're spending almost all your time on practice, start turning some attention to theoretical things; it will improve your practice." (Donald Knuth)*

## **Resumo**

Este documento exemplifica a elaboração de trabalho acadêmico (trabalho de conclusão de curso, dissertação e tese) a partir da classe UnBTEX, uma extensão da classe abnTEX2 para a Universidade de Brasília (UnB). Além de apresentar comandos básico de LATEX para inclusão de equações, tabelas e figuras, o documento mostra como utilizar pacotes adotados pela classe UnBTEX para gerar referências bibliográficas, listas símbolos, caixas para teoremas e algoritmos, dentre outros elementos úteis ou obrigatórios para trabalhos acadêmicos. Esperase que este documento facilite o uso da classe UnBTEX na elaboração de trabalhos de alta qualidade gráfica mesmo por usuários com pouca experiência em LATEX.

**Palavras-chave:** Palavra chave 1. Palavra chave 2. Palavra chave 3. Palavra chave 4.

# **Abstract**

This is the english abstract.

**Keywords:** Keyword 1. Keyword 2. Keyword 3. Keyword 4.

# **Lista de figuras**

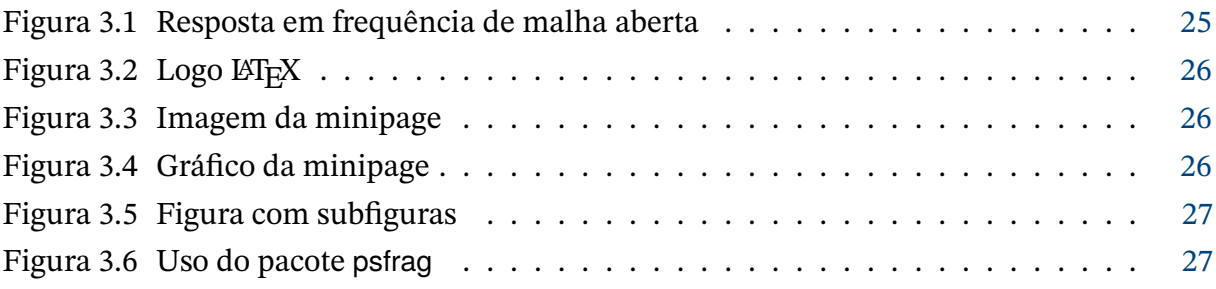

## **Lista de tabelas**

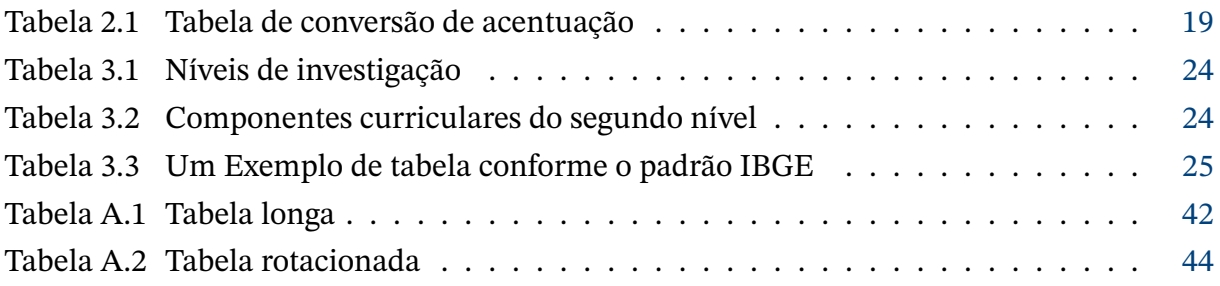

# **Lista de abreviaturas e siglas**

- ABNT Associação Brasileira de Normas Técnicas
- UnB Universidade de Brasília

# **Lista de símbolos**

#### **Símbolos romanos**

- *ℎ* Elevação
- p Pressão
- v Velocidade

### **Símbolos gregos**

- $\varphi$  Ângulo de rolamento
- $\psi$  Ângulo de guinada
- $\theta$   $\qquad$   $\qquad$   $\qquad$   $\qquad$   $\qquad$   $\qquad$   $\qquad$   $\qquad$   $\qquad$   $\qquad$   $\qquad$   $\qquad$   $\qquad$   $\qquad$   $\qquad$   $\qquad$   $\qquad$   $\qquad$   $\qquad$   $\qquad$   $\qquad$   $\qquad$   $\qquad$   $\qquad$   $\qquad$   $\qquad$   $\qquad$

# **Sumário**

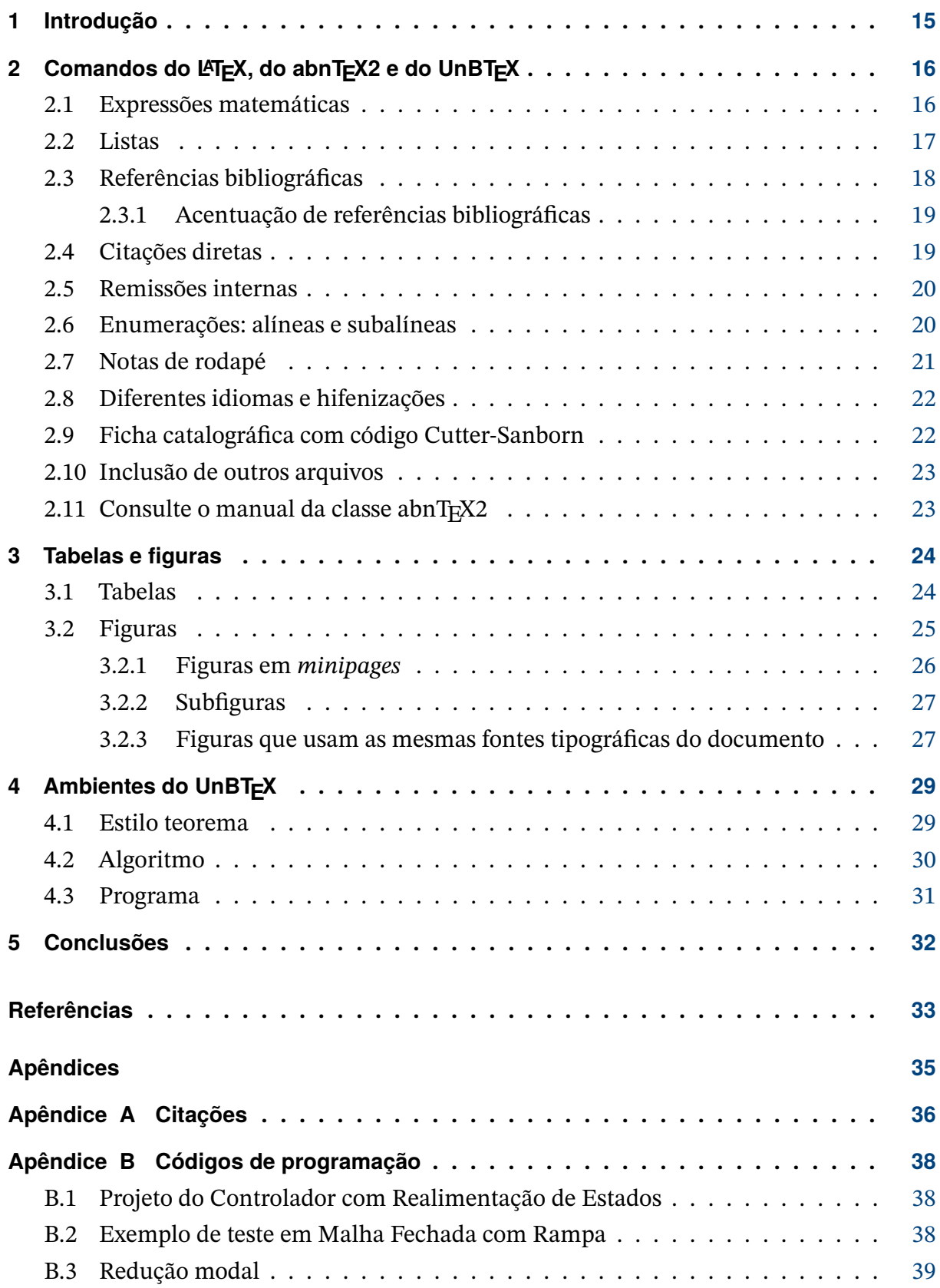

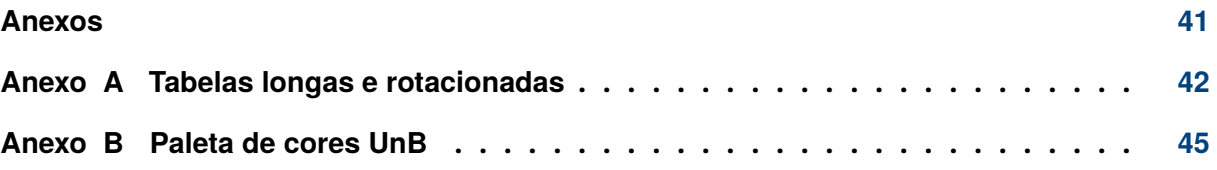

### <span id="page-15-1"></span><span id="page-15-0"></span>**1 Introdução**

Este documento e seu código fonte exemplificam a elaboração de trabalho acadêmico (trabalho de conclusão de curso, dissertação e tese) a partir da classe UnBT<sub>E</sub>X, uma extensão da classe abnT<sub>F</sub>X2 [\(Castro,](#page-33-1) [2019\)](#page-33-1) para a Universidade de Brasília (UnB).

O abnTEX2, por sua vez, é uma customização da classe memoir para atender requisitos da norma ABNT NBR 14724:2011 *Informação e documentação – Trabalhos acadêmicos – Apresentação*. Informações sobre esta classe estão reunidas em [https://www.abntex.net.br/.](https://www.abntex.net.br/)

A classe UnBTEX também contempla atualizações mais recentes das normas NBR 6023 [\(ABNT,](#page-33-2) [2018\)](#page-33-2) e NBR 10520 [\(ABNT,](#page-33-3) [2023\)](#page-33-3) da ABNT, não consideradas no abnTEX2. Alguns dos recursos apresentados na classe UnBTEX baseia-se em soluções adotadas por [Castro](#page-33-1) [\(2019\)](#page-33-1) para editoração dos livros da série *Ensino de graduação* da Editora UnB.

Este documento deve ser utilizado como complemento do manual do abnTEX2 [\(Araujo,](#page-33-4) [2018a\)](#page-33-4) e da classe memoir [\(Wilson; Madsen,](#page-34-0) [2024\)](#page-34-0). Mais referências sobre o LATEX e sobre o abnT<sub>E</sub>X2 podem ser obtidas em [https://github.com/abntex/abntex2/wiki/Referencias.](https://github.com/abntex/abntex2/wiki/Referencias)

#### TEXTO MOTIVADOR

Esperamos que o UnBTEX aprimore a qualidade do trabalho que você produzirá, de modo que o principal esforço seja concentrado no principal: na contribuição científica.

# <span id="page-16-0"></span>**2 Comandos do LATEX, do abnTEX2 e do UnBTEX**

Este capítulo ilustra o uso de comandos do LATEX, do abnTEX2 e do UnBTEX.

#### <span id="page-16-1"></span>**2.1 Expressões matemáticas**

Para que as expressões matemáticas fiquem na mesma linha do texto, como em  $\lim_{x\to\infty}$  exp( $-x$ ) = 0, escreva-as entre \$ e \$.

Colchetes podem ser usados para indicar o início de uma expressão matemática não numerada:

$$
\left|\sum_{i=1}^n a_i b_i\right| \leq \left(\sum_{i=1}^n a_i^2\right)^{1/2} \left(\sum_{i=1}^n b_i^2\right)^{1/2}.
$$

O ambiente equation pode ser usado para escrever expressões matemáticas numeradas, como a seguinte:

$$
\forall x \in X, \quad \exists y \le \varepsilon. \tag{2.1}
$$

Se a equação fizer parte do parágrafo, não deixe no arquivo tex uma linha em branco entre o texto e o ambiente da equação. A linha em branco é entendida como começo de um novo parágrafo, que é iniciado com recuo e maior espaçamento.

Muitos cientistas gostam de usar LATEX porque essa ferramenta possibilita escrever facilmente equações como:

<span id="page-16-2"></span>
$$
p + \frac{1}{2}\rho v^2 + \rho gh = \text{constante},\tag{2.2}
$$

em que é a pressão, é a velocidade e *ℎ* é a elevação, ou seja, a "altura do tubo". A [equação \(2.2\)](#page-16-2) pode ser deduzida a partir do *Teorema Trabalho-Energia*.

A seguir são apresentados mais alguns exemplos de equações feitas com o LATEX:

$$
\mathbf{R}_r(t) = \mathbf{R}_{\chi}(t) \triangleq \begin{bmatrix} \cos \chi_0(t) & -\sin \chi_0(t) & 0\\ \sin \chi_0(t) & \cos \chi_0(t) & 0\\ 0 & 0 & 1 \end{bmatrix},\tag{2.3}
$$

$$
\mathbf{L}_{ij} = \begin{cases}\n-a_{ij}, & \text{se } j \neq i \text{ e } j \in \mathcal{N}_i, \\
\sum_{k \in \mathcal{N}_i} a_{ik}, & \text{se } j = i, \\
0, & \text{caso contrário,} \n\end{cases}
$$
\n(2.4)

<span id="page-17-1"></span>
$$
\dot{V}_i(t) = \frac{T_i(t) - D_i(t)}{m_i} - g \sin \gamma_i(t) + b_{ti}(t), \n\dot{\chi}_i(t) = \frac{L_i(t) \sin \varphi_i(t)}{m_i V_i(t) \cos \gamma_i(t)} + \frac{b_{\psi i}(t)}{V_i(t) \cos \gamma_i(t)}, \n\dot{\gamma}_i(t) = \frac{L_i(t) \cos \varphi_i(t)}{m_i V_i(t)} - \frac{g \cos \gamma_i(t)}{V_i(t)} + \frac{b_{\theta i}(t)}{V_i(t)}.
$$
\n(2.5)

$$
\tau_{li}^{s}(t) = \ddot{p}_{li}^{d}(t) - k_{d}\dot{e}_{li}(t) - k_{p}e_{li}(t),
$$
\n(2.6a)

$$
\dot{\tau}_{li}^f(t) + \xi_i \tau_{li}^f(t) = u_{li}(t),\tag{2.6b}
$$

$$
u_{li}(t) = -\text{sign}(s_{li}(t))\eta. \tag{2.6c}
$$

#### <span id="page-17-0"></span>**2.2 Listas**

As listas de figuras e de tabelas numeradas, inseridas após o *Abstract*, são geradas automaticamente. Incluídas após a lista de tabelas, a lista de abreviaturas e siglas e a lista de símbolos são geradas pelo pacote nomencl e têm seus itens definidos conforme descrição a seguir.

Para definir um item a ser exibido na lista de abreviaturas e siglas, próximo do texto onde a sigla ou abreviatura aparece, utilize o comando \nomenclature. Por exemplo, para definir a sigla UnB no [capítulo 1,](#page-15-0) próximo dela foi utilizado o seguinte comando:

```
\nomenclature[A]{UnB}{Universidade de Brasília}
```
O comando \nomenclature também é utilizado para definir os itens a serem exibidos na lista de símbolos. Por exemplo, para definir os símbolos p da [equação \(2.2\)](#page-16-2) e  $\varphi$  da [equação \(2.5\),](#page-17-1) próximo deles foram utilizados os comandos:

```
\nomenclature[B]{$p$}{Pressão}
\nomenclature[C]{$\phi$}{Ângulo de rolamento}
```
O argumento [A] do comando \nomenclature[A] indica que o item pertence à lista de abreviaturas e siglas. Já o argumento [B] em \nomenclature[B] e o argumento [C] em \nomenclature[C], referem-se, respectivamente, aos grupos de símbolos romanos e gregos, que compõem a lista de símbolos. Os argumentos [X] e [Z] para o comando \nomenclature podem ser utilizados para definir, respectivamente, os itens dos grupos de sobrescritos e subscritos da lista de símbolos. A ordem de apresentação dos grupos na lista de símbolos segue a ordem alfabética das letras que os designam.

Os nomes dos grupos de símbolos (símbolos romanos, símbolos gregos, sobrescritos e subscritos), assim como as letras que os designam, podem ser alterados e novos grupos podem <span id="page-18-4"></span>ser criados. Para isso, veja no arquivo da classe UnBTEX (unbtex.cls) como o comando \nomgroup do pacote nomencl é redefinido.

É importante mencionar que enquanto no Overleaf, o pacote nomencl não necessite de nenhuma compilação adicional, em outros editores LATEX pode ser necessário compilar o documento usando, além do pdfLaTeX, o Makeindex. No TeXstudio, por exemplo, o Make<code>index</code> deve ser previamente configurado como a seguir: $^1\!$  $^1\!$  $^1\!$ :

makeindex %.nlo -s nomencl.ist -o %.nls -t %.nlg

#### <span id="page-18-0"></span>**2.3 Referências bibliográficas**

A formatação das referências bibliográficas conforme as regras da ABNT é um dos principais objetivos da classe abnT<sub>E</sub>X2 que, para tal, disponibiliza o pacote abntex2cite com opções para citações nos estilos autor-ano e numérico.

A classe UnBTEX aproveita o pacote abntex2cite, mas com arquivos de estilo (extensão bst) modificados para contemplar atualizações mais recentes das normas NBR 6023 [\(ABNT,](#page-33-2) [2018\)](#page-33-2) e NBR 10520 [\(ABNT,](#page-33-3) [2023\)](#page-33-3). Além das opções para citações nos estilos autor-ano e numérico, na classe UnBTEX foram adicionados arquivos de estilo customizados para citações em textos escritos em inglês.

Para cada referência a ser citada em arquivos de texto (extensão tex), é preciso criar uma entrada no arquivo de referências (extensão bib). Informações sobre como criar entradas em arquivos bib para diferentes tipos de referências (artigos em periódicos, artigos em anais de eventos, livros, capítulos de livros, etc.) e como utilizá-las, podem ser obtidas nos manuais [Araujo](#page-33-6) [\(2018b\)](#page-33-5)<sup>[2](#page-18-2)</sup> e Araujo [\(2018c\)](#page-33-6)<sup>[3](#page-18-3)</sup>. No [apêndice A](#page-36-0) há um exemplo de como criar e utilizar entradas para referências bibliográficas.

Embora as normas da ABNT permitam citações utilizando o estilo numérico, é recomendado o uso do estilo autor-data em trabalhos acadêmicos. A razão é que a leitura por parte do avaliador fica mais simples. Basta ver o nome e o ano para se lembrar rapidamente da referência, sem precisar recorrer frequentemente à lista de referências, que fica no final do texto, tornando a leitura mais agradável.

No estilo autor-data, as referências podem ser chamadas por meio dos comandos \cite e \citeonline. O último permite melhor incorporar a citação ao texto, outra vantagem do estilo autor-data. Caso prefira fazer citações utilizando o estilo numérico, no início do arquivo tex principal altere a opção bib=alf da classe UnBTEX para bib=num. No estilo

<span id="page-18-1"></span><sup>1</sup> Para mais informações: <https://tex.stackexchange.com/questions/27824/using-package-nomencl>

<span id="page-18-2"></span><sup>2</sup> Disponível em: <http://mirrors.ctan.org/macros/latex/contrib/abntex2/doc/abntex2cite.pdf>

<span id="page-18-3"></span><sup>3</sup> Disponível em: <http://mirrors.ctan.org/macros/latex/contrib/abntex2/doc/abntex2cite-alf.pdf>

<span id="page-19-3"></span>numérico as referências são chamadas pelo comando \cite (é possível usar também o comando \citeonline, mas com o mesmo resultado do comando \cite).

O pacote biblatex, com a opção style=abnt, também pode ser utilizado para formatar as referências bibliográficas conforme as regras da ABNT. Neste caso, o documento necessitará ser compilado pelo biber, que requer tempo de processamento maior que a compilação pelo bibtex, utilizada pelo abntex2cite.

#### <span id="page-19-1"></span>2.3.1 Acentuação de referências bibliográficas

Normalmente não há problemas em usar caracteres acentuados em arquivos bibliográficos (bib). Porém, como as regras da ABNT fazem uso frequente da conversão para letras maiúsculas, é preciso observar o modo como se escreve os nomes dos autores. Na [tabela 2.1](#page-19-0) você encontra alguns exemplos das conversões mais importantes. Preste atenção especial para 'ç' e 'í' que devem estar envoltos em chaves. A regra geral é, nos arquivos bib, sempre fazer a acentuação de acordo com a [tabela 2.1,](#page-19-0) especialmente nas palavras que têm suas letras convertidas para maiúsculas.

<span id="page-19-0"></span>Tabela 2.1 – Tabela de conversão de acentuação

| acento |     |   |  | bibtex                  |                                          |  |  |  |  |  |
|--------|-----|---|--|-------------------------|------------------------------------------|--|--|--|--|--|
|        |     |   |  | à á ã â \`a \'a \~a \^a |                                          |  |  |  |  |  |
|        | é ê |   |  | $\vee$ e $\vee$ e       |                                          |  |  |  |  |  |
| í      |     |   |  | $\{\setminus i\}$       |                                          |  |  |  |  |  |
|        | ó õ | Ô |  |                         | $\lambda'$ o $\lambda''$ o $\lambda''$ o |  |  |  |  |  |
| ú      |     |   |  | \ 'u                    |                                          |  |  |  |  |  |
| Ç      |     |   |  | $\{C, C\}$              |                                          |  |  |  |  |  |

### <span id="page-19-2"></span>**2.4 Citações diretas**

Utilize o ambiente citacao para incluir citações diretas com mais de três linhas:

As citações diretas, no texto, com mais de três linhas, devem ser destacadas com recuo de 4 cm da margem esquerda, com letra menor que a do texto utilizado e sem as aspas. No caso de documentos datilografados, deve-se observar apenas o recuo [\(ABNT,](#page-33-7) [2002,](#page-33-7) seção 5.3).

Use o ambiente assim:

```
\begin{citacao}
```

```
As citações diretas, no texto, com mais de três linhas [...] deve-se observar
apenas o recuo \cite[seção 5.3]{NBR10520:2002}.
\end{citacao}
```
<span id="page-20-4"></span>O ambiente citacao pode receber como parâmetro opcional um nome de idioma previamente carregado nas opções da classe UnBT<sub>E</sub>X. Nesse caso, o texto da citação é automaticamente escrito em itálico e a hifenização (conforme comentado na [seção 2.8\)](#page-22-0) é ajustada para o idioma selecionado na opção do ambiente. Por exemplo:

```
\begin{citacao}[english]
Text in English language in italic with correct hyphenation.
\end{citacao}
```
tem como resultado:

*Text in English language in italic with correct hyphenation.*

Citações simples, com até três linhas, devem ser incluídas com aspas. Observe que em LAT<sub>E</sub>X as aspas iniciais são diferentes das finais: "Amor é fogo que arde sem se ver".

### <span id="page-20-0"></span>**2.5 Remissões internas**

Ao nomear a [seção 2.1](#page-16-1) e a [equação \(2.2\),](#page-16-2) apresentamos um exemplo de remissão interna, que também pode ser feita quando indicamos o [capítulo 2,](#page-16-0) intitulado *[Comandos do](#page-16-0) LA[TEX, do abnTEX2 e do UnBTEX](#page-16-0).* O número do capítulo indicado é [2,](#page-16-0) que se inicia à [página 16](#page-16-0)<sup>[4](#page-20-2)</sup>.

O código usado para produzir o texto desta seção é:

```
Ao nomear a \cref{sec:mat} e a \cref{eq:bernoulli}, apresentamos um
exemplo de remissão interna, que também pode ser feita quando indicamos
o \cref{cap:exemplos}, intitulado \emph{\nameref{cap:exemplos}}. O
número do capítulo indicado é \ref{cap:exemplos}, que se inicia à
\cpageref{cap:exemplos}\footnote{O número da página de uma remissão
pode ser obtida também assim: \pageref{cap:exemplos}.}.
```
As remissões internas neste documento foram feitas utilizando-se o pacote cleveref. Mais opções de uso (e de comandos) podem ser encontradas em seu manual $^5\!$  $^5\!$  $^5\!$ 

### <span id="page-20-1"></span>**2.6 Enumerações: alíneas e subalíneas**

Quando for necessário enumerar os diversos assuntos de uma seção que não possua título, esta deve ser subdividida em alíneas [\(ABNT,](#page-33-8) [2012,](#page-33-8) seção 4.2):

- a) os diversos assuntos que não possuam título próprio, dentro de uma mesma seção, devem ser subdivididos em alíneas;
- b) o texto que antecede as alíneas termina em dois pontos;

<span id="page-20-2"></span><sup>4</sup> O número da página de uma remissão pode ser obtida também assim: [16.](#page-16-0)

<span id="page-20-3"></span><sup>5</sup> Disponível em <http://mirrors.ctan.org/macros/latex/contrib/cleveref/cleveref.pdf>

- <span id="page-21-3"></span>c) as alíneas devem ser indicadas alfabeticamente, em letra minúscula, seguida de parêntese. Utilizam-se letras dobradas, quando esgotadas as letras do alfabeto;
- d) as letras indicativas das alíneas devem apresentar recuo em relação à margem esquerda;
- e) o texto da alínea deve começar por letra minúscula e terminar em ponto-e-vírgula, exceto a última alínea que termina em ponto final;
- f) o texto da alínea deve terminar em dois pontos, se houver subalínea;
- g) a segunda e as seguintes linhas do texto da alínea começa sob a primeira letra do texto da própria alínea;
- h) subalíneas [\(ABNT,](#page-33-8) [2012,](#page-33-8) seção 4.3) devem ser conforme as alíneas a seguir:
	- as subalíneas devem começar por travessão seguido de espaço;
	- as subalíneas devem apresentar recuo em relação à alínea;
	- o texto da subalínea deve começar por letra minúscula e terminar em ponto-evírgula. A última subalínea deve terminar em ponto final, se não houver alínea subsequente;
	- a segunda e as seguintes linhas do texto da subalínea começam sob a primeira letra do texto da própria subalínea.
- i) no abnT<sub>E</sub>X2 estão disponíveis os ambientes incisos e subalineas que, em suma, são o mesmo que se criar outro nível de alineas, como nos exemplos à seguir:
	- *Um novo inciso em itálico*;
- j) Alínea em **negrito**:
	- *Uma subalínea em itálico*;
	- *Uma subalínea em itálico e sublinhado*;
- k) Última alínea com *ênfase*.

#### <span id="page-21-0"></span>**2.7 Notas de rodapé**

As notas de rodapé são detalhadas pela NBR 14724:2011 na seção 5.2.1 $^{\rm 6,7}.$  $^{\rm 6,7}.$  $^{\rm 6,7}.$  $^{\rm 6,7}.$ 

<span id="page-21-1"></span>Caso uma série de notas sejam criadas sequencialmente, o abnT<sub>E</sub>X2 instrui o LATEX para que uma vírgula seja colocada após cada número do expoente que indica a nota de rodapé no corpo do texto.

<span id="page-21-2"></span><sup>7</sup> Verifique se os números do expoente possuem uma vírgula para dividi-los no corpo do texto.

#### <span id="page-22-0"></span>**2.8 Diferentes idiomas e hifenizações**

O idioma principal do texto é definido no início do arquivo tex principal, como uma opção da classe UnBTEX. Para português-brasileiro, utilize a opção idioma=brazil e para inglês, utilize a opção idioma=english. A opção de idioma define se nome das listas (de figuras, de tabelas, de abreviaturas e siglas, de símbolos), do sumário e das referências será em português ou inglês. Define também o idioma do rótulo das tabelas, figuras, equações, capítulos, seções, apêndices, anexos, etc.

As últimas opções da classe UnBT<sub>E</sub>X, english e brazil, referem-se a idiomas para hifenização e para uso em outros pacotes e, assim, não devem ser alteradas. Mesmo que o idioma principal do texto seja português, é possível incluir textos para serem hifenizados em inglês, como no exemplo a seguir<sup>[8](#page-22-2)</sup>:

*Text in English language. This environment switches all language-related definitions, like the language specific names for figures, tables etc. to the other language. The starred version of this environment typesets the main text according to the rules of the other language, but keeps the language specific string for ancillary things like figures, in the main language of the document. The environment hyphenrules switches only the hyphenation patterns used; it can also be used to disallow hyphenation by using the language name 'nohyphenation'.*

A [seção 2.4](#page-19-2) descreve o ambiente citacao, que pode receber como parâmetro um idioma a ser usado para hifenização da citação.

#### <span id="page-22-1"></span>**2.9 Ficha catalográfica com código Cutter-Sanborn**

A ficha catalográfica é um elemento pré-textual obrigatório para todos os trabalhos acadêmicos (teses, dissertações e trabalhos de conclusão de curso). No site da Biblioteca Central da  $\text{UnB}^9$  $\text{UnB}^9$  há mais informações a respeito. A classe  $\text{UnBTrX}$  gera automaticamente a ficha catalográfica com as informações do trabalho, com opção de inclusão do código Cutter.

A Tabela Cutter-Sanborn é uma codificação elaborada por Charles Ammi Cutter e, posteriormente, expandida por Kate F. Sanborn. Na Tabela Cutter-Sanborn é possível obter o código correspondente ao sobrenome do autor. Em vários sites da internet $10,11$  $10,11$  há ferramentas online para obtenção do código. Se o nome do primeiro autor do trabalho for, digamos, Carlos Lisboa, a entrada da ferramenta online deverá ser:

Lisboa, Carlos

<span id="page-22-2"></span><sup>8</sup> Extraído de: <http://en.wikibooks.org/wiki/LaTeX/Internationalization>

<span id="page-22-3"></span><sup>9</sup> <https://bce.unb.br/servicos/elaboracao-de-fichas-catalograficas/>

<span id="page-22-4"></span><sup>10</sup> <https://www.tabelacutter.com/>

<span id="page-22-5"></span><sup>11</sup> <https://cuttersonline.com.br/registrador-gratuito>

<span id="page-23-3"></span>Nenhuma outra informação é necessária para gerar o código que, no caso desse autor, é 769. No arquivo tex principal, utilize como argumento do comando \numerocutter apenas os números gerados, ou seja,

```
\numerocutter{769}
```
Note que na ficha catalográfica gerada aparecerá L769m. A letra **L** maiúscula, correspondente à primeira letra do sobrenome **Lisboa**, é automaticamente adicionada na frente do número. A letra **m** minúscula, correspondente à primeira letra do título do trabalho (neste caso, *Modelo de trabalho acadêmico com UnBTEX*), é adicionada no final do número.

Se o nome do autor for, por exemplo, Carlos de Souza, utilize

```
Souza, Carlos de
```
como entrada da ferramenta online que gera o código Cutter. Caso não deseje imprimir o código Cutter na ficha catalográfica, deixe vazio o argumento do comando \numerocutter, isto é,

\numerocutter{}

### <span id="page-23-0"></span>**2.10 Inclusão de outros arquivos**

É uma boa prática dividir o seu documento em diversos arquivos, e não apenas escrever tudo em um único. Para incluir diferentes arquivos em um arquivo principal, de modo que cada arquivo incluído fique em uma página diferente, utilize o comando:

```
\include{documento-a-ser-incluido} % sem a extensão .tex
```
Para incluir documentos haver necessariamente quebra de páginas, utilize o comando:

```
\input{documento-a-ser-incluido} % sem a extensão .tex
```
Também é possível incluir no documento, páginas de arquivos pdf. No [anexo B,](#page-45-0) por exemplo, foi incluída uma página do manual de identidade visual da UnB. Para tanto, utilizou-se o comando \includepdf do pacote pdfpages.

### <span id="page-23-1"></span>**2.11 Consulte o manual da classe abnTEX2**

Consulte o manual da classe abntex2 [\(Araujo,](#page-33-4) [2018a\)](#page-33-4) [12](#page-23-2) para uma referência completa dos comandos e ambientes disponíveis. Além disso, o manual possui informações adicionais sobre as normas ABNT observadas pelo abnT<sub>E</sub>X2 e considerações sobre eventuais requisitos específicos não atendidos.

<span id="page-23-2"></span><sup>12</sup> Disponível em: <http://mirrors.ctan.org/macros/latex/contrib/abntex2/doc/abntex2.pdf>

### <span id="page-24-4"></span><span id="page-24-2"></span>**3 Tabelas e figuras**

#### <span id="page-24-3"></span>**3.1 Tabelas**

<span id="page-24-0"></span>As [tabelas 3.1](#page-24-0) a [3.3](#page-25-1) são exemplos de tabelas construída em LATEX. Observe que a [tabela 3.3](#page-25-1) utiliza o padrão do [IBGE](#page-34-1) [\(1993\)](#page-34-1) para documentos técnicos e acadêmicos.

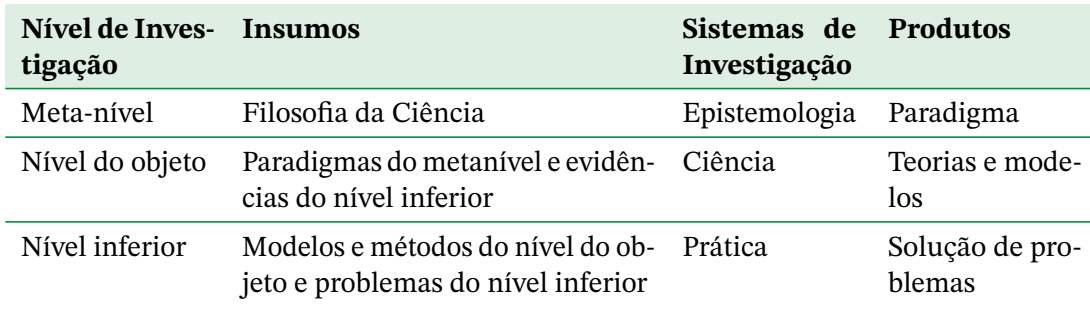

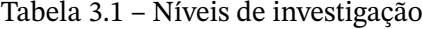

Fonte: [Gigch e Pipino](#page-33-9) [\(1986\)](#page-33-9)

<span id="page-24-1"></span>

| 2º Nível                          |                                     |          |                     |          |          |      |                |  |
|-----------------------------------|-------------------------------------|----------|---------------------|----------|----------|------|----------------|--|
| Código                            | Componente curricular               |          | Quantidade de horas |          |          |      |                |  |
|                                   |                                     | Teo.     | Pr.                 | Ext.     | EaD      | Tot. | Pré-requisito  |  |
| <b>MAT0026</b>                    | Cálculo 2                           | 60       | 30                  | $\Omega$ | $\Omega$ | 90   | <b>MAT0025</b> |  |
| <b>IFD0171</b>                    | Física 1                            | 60       | $\Omega$            | $\Omega$ | $\Omega$ | 60   |                |  |
| <b>IFD0173</b>                    | Física 1 Experimental               | $\Omega$ | 30                  | $\Omega$ | $\Omega$ | 30   |                |  |
| <b>EST0023</b>                    | Probabilidade e Estatística         | 30       | 30                  | $\Omega$ | $\Omega$ | 60   | <b>MAT0025</b> |  |
| <b>ENM0190</b>                    | Desenho Mecânico para<br>Engenharia | 30       | 30                  | $\Omega$ | $\Omega$ | 60   |                |  |
| <b>CIC0090</b>                    | Estruturas de Dados                 | 30       | 30                  | $\Omega$ | $\Omega$ | 60   | <b>CIC0004</b> |  |
| Componentes optativos ou eletivos |                                     |          |                     |          |          | 60   |                |  |
| Total de horas do 2º Nível        |                                     |          |                     |          |          | 420  |                |  |

Tabela 3.2 – Componentes curriculares do segundo nível

Para alterar a cor de linhas e de células de tabelas, o pacote colortbl foi utilizado. Para mesclar linhas e colunas, como na [tabela 3.2,](#page-24-1) utilize o pacote multirow. O pacote longtable pode ser usado para construir tabelas que ocupam mais de uma página e o pacote rotating pode ser usado para rotacionar tabelas. No [anexo A](#page-42-1) há exemplos de tabelas que os utilizam. Embora poderosos para construir tabelas, os pacotes tabularray e nicematrix não foram utilizados neste

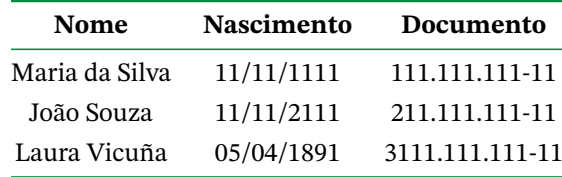

<span id="page-25-1"></span>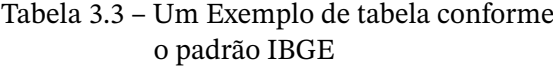

Fonte: Produzido pelos autores.

Nota: Esta é uma nota, que diz que os dados são baseados na regressão linear.

Anotações: Uma anotação adicional, que pode ser seguida de várias outras.

documento devido ao elevado tempo necessário para processamento no Overleaf. Muitos outros exemplos de tabelas feitas com LATEX podem ser facilmente encontrados na internet.

#### <span id="page-25-2"></span>**3.2 Figuras**

Se a figura que for incluída se tratar de um diagrama, um gráfico ou uma ilustração que você mesmo produza, priorize o uso de imagens vetoriais no formato pdf, como no caso da [figura 3.1.](#page-25-0) Assim, o tamanho do arquivo do trabalho será menor e as imagens terão uma apresentação melhor, uma vez que imagens vetoriais são escaláveis para qualquer dimensão.

<span id="page-25-0"></span>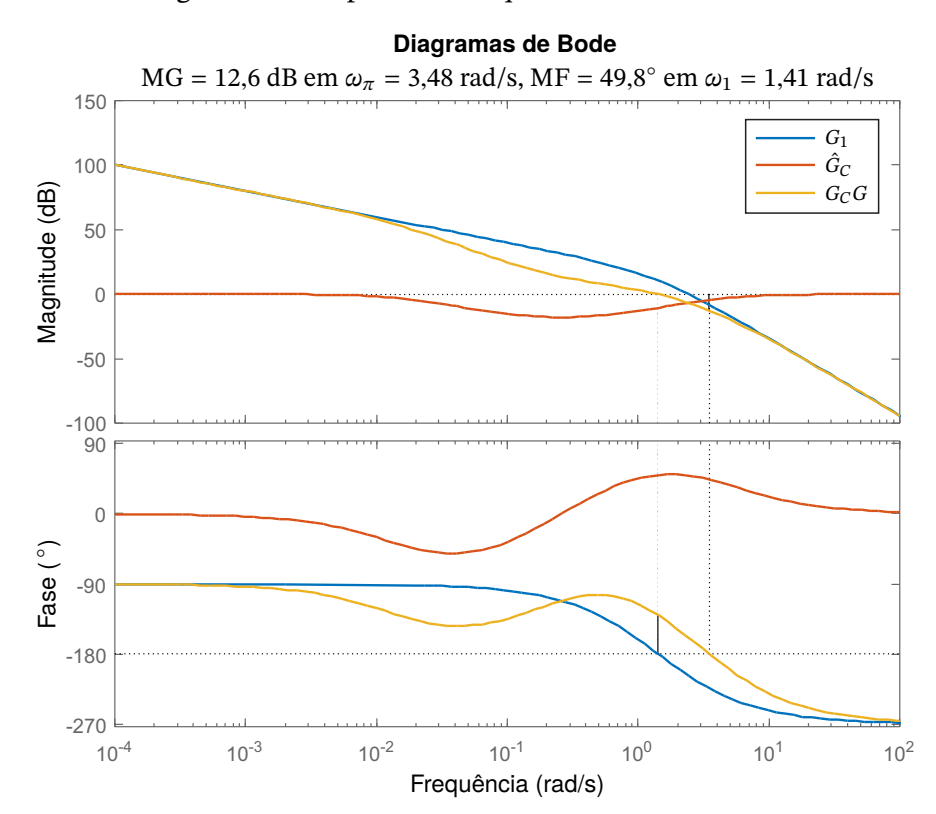

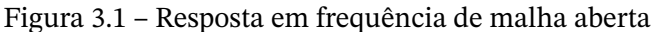

<span id="page-26-3"></span>Para manter a coerência no uso de software livre (já que você está usando LATEX), teste a ferramenta InkScape [\(http://inkscape.org/\)](http://inkscape.org/). Ela é uma excelente opção de código-livre para produzir ilustrações vetoriais, similar ao CorelDraw ou ao Adobe Illustrator.

De todo modo, caso não seja possível utilizar arquivos de imagens como pdf, utilize qualquer outro formato, como jpeg, gif e bmp. Estes formatos requerem maior tempo de processamento, mas você pode tentar aprimorar seus conteúdos com o software livre Gimp [\(http://www.gimp.org/\)](http://www.gimp.org/), uma alternativa livre ao Adobe Photoshop. A [figura 3.2](#page-26-0) mostra como é fácil inserir uma figura com legenda e referência à fonte utilizando um arquivo no formato png.

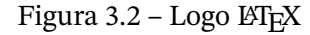

<span id="page-26-0"></span>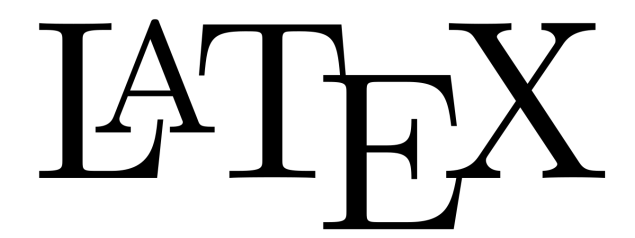

Fonte: Wikimedia Commons [\(Wikimedia Commons,](#page-34-2) [2008\)](#page-34-2)

Também é possível criar figuras, diagramas e gráficos utilizando comandos de pacotes disponíveis para o LATEX, como TikZ. Entretanto, tais pacotes requerem elevado tempo de processamento no Overleaf e, por isso, não foram utilizados neste documento.

Note que, de acordo com as normas da ABNT, numeração e título das figuras e tabelas devem aparecer na parte superior. Na parte inferior deve ser informada a fonte.

#### <span id="page-26-2"></span>3.2.1 Figuras em *minipages*

*Minipages* são usadas para inserir textos ou outros elementos em quadros com tamanhos e posições controladas. Veja os exemplos das [figuras 3.3](#page-26-1) e [3.4.](#page-26-1)

Figura 3.3 – Imagem da minipage

<span id="page-26-1"></span>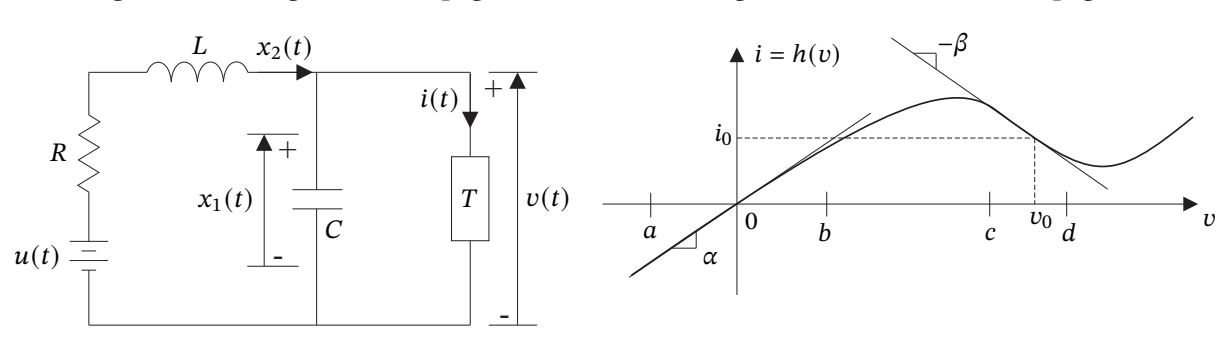

Figura 3.4 – Gráfico da minipage

#### <span id="page-27-2"></span>3.2.2 Subfiguras

O pacote subfig foi utilizado para inserir as [figuras 3.5a](#page-27-4) e [3.5b.](#page-27-5) Subfiguras também podem ser inseridas no texto com o pacote subcaption.

<span id="page-27-4"></span><span id="page-27-0"></span>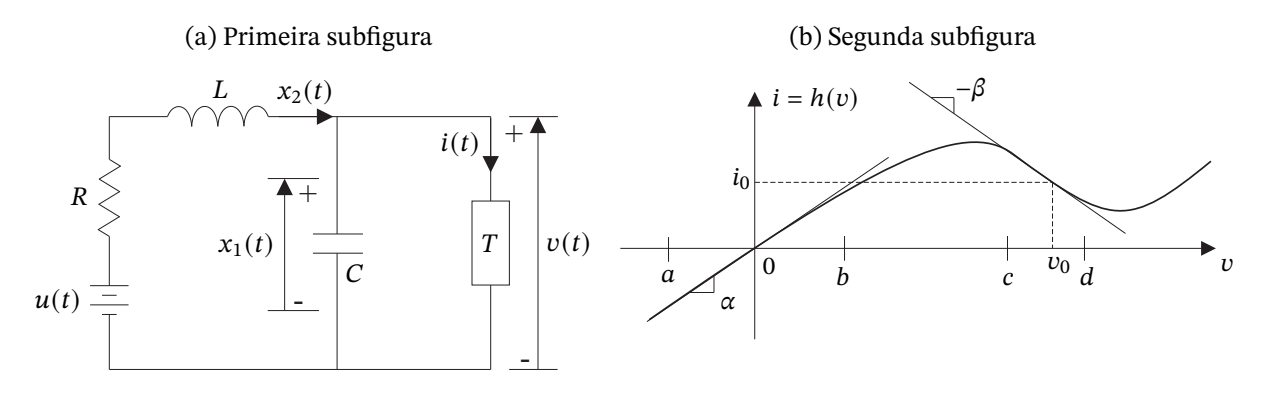

<span id="page-27-5"></span>Figura 3.5 – Figura com subfiguras

#### <span id="page-27-3"></span>3.2.3 Figuras que usam as mesmas fontes tipográficas do documento

<span id="page-27-6"></span><span id="page-27-1"></span>Caso queira utilizar as mesmas fontes tipográficas do texto para escrever dentro de figuras, como é o caso da [figura 3.6a](#page-27-6) (arquivo blockdiagram.pdf), produza uma figura como a da [figura 3.6b](#page-27-7) e a salve no formato eps (arquivo blockdiagram.eps). Softwares como InkScape, CorelDraw ou Adobe Ilustrator podem ser utilizados para este fim.

Figura 3.6 – Uso do pacote psfrag

(a) Arquivo blockdiagram.pdf + -  $R(s)$   $\leftarrow$   $E(s)$   $\leftarrow$   $C(s)$   $U(s)$   $C(s)$   $Y(s)$  $G_C(s)$   $\mapsto$   $G(s)$ (b) Arquivo blockdiagram.eps  $+$  g  $r + \bigwedge e$  and  $u$  by c e u

<span id="page-27-7"></span>Crie no Overleaf um novo projeto que tenha o conteúdo do [código 3.1](#page-28-0) dentro de um arquivo tex nomeado, por exemplo, como blockdiagram.tex. No menu do Overleaf, altere o compilador de pdfLaTeX para LaTeX e defina o arquivo blockdiagram.tex como principal. Coloque o arquivo blockdiagram.eps dentro do projeto e compile. A saída gerada, corresponde à [figura 3.6a,](#page-27-6) deve ser salva como blockdiagram.pdf. Este arquivo poderá ser carregado no projeto do texto do trabalho (TCC, dissertação ou tese) que você estiver

Código 3.1 – blockdiagram.tex

```
\documentclass[12pt]{article}
\ usepackage { stickstootext }
\ usepackage [ stickstoo , vvarbb ]{ newtxmath }
\ usepackage [ scale =0.90]{ tgheros }
\ usepackage [ scale =1]{ inconsolata }
\ usepackage {pst -pdf }
\ usepackage { psfrag }
\ usepackage { icomma }
\ pagestyle { empty }
\ begin { document }
\ begin { psfrags }
    \psfrag{g}[c][c]{\small S}(s)\psfrag{c}{c}{c}{c}\psfrag{r}[c][c]{\footnotesize $R(s)$}
    \psfrag{y}[c][c]{\footnotesize $Y(s)$}
    \ psfrag {e}[c][c]{\ footnotesize $E(s)$}
    \ psfrag {u}[c][c]{\ footnotesize $U(s)$}
    \includegraphics [scale=1, trim={0pt 0pt 0pt 0pt}]{blockdiagram.eps}
    % trim pode aumentar ou diminuiur as margens da figura
\end{ psfrags }
\end{ document }
```
escrevendo com o UnBTEX (que usa o pdfLaTeX como compilador). Observe na [figura 3.6b](#page-27-7) que o "g" é substituído por " $G(s)$ " na [figura 3.6a.](#page-27-6) Para tal, o [código 3.1](#page-28-0) utiliza o seguinte comando do pacote psfrag:

```
\psfrag{g}[c][c]{\footnotesize $G(s)$}
```
O pacote psfrag funciona apenas com o compilador LaTeX, o que torna a criação de um novo projeto no Overleaf uma boa solução. Este projeto poderá ser aproveitado para gerar outras figuras do documento principal. Para mais informações sobre o pacote, consulte seu manual $^1.$  $^1.$  $^1.$ 

Evite o uso de figuras no formato eps no documento principal. Documentos que usam a classe UnBTEX precisam ser compilados pelo pdfLaTeX, que inicialmente converte os arquivos eps para o formato pdf, exigindo maior tempo de processamento. O projeto auxiliar [\(código 3.1\)](#page-28-0) usa a classe article e admite compilador LaTeX, que não necessita de etapas adicionais para processar códigos que chamam arquivos eps.

<span id="page-28-1"></span><sup>&</sup>lt;sup>1</sup> Disponível em <http://mirrors.ctan.org/macros/latex/contrib/psfrag/pfgguide.pdf>

## <span id="page-29-4"></span><span id="page-29-0"></span>**4 Ambientes do UnBTEX**

A classe UnBTEX disponibiliza alguns "ambientes", ou seja, caixas de texto com formatação especial para certos tipos de elementos, que podem ser automaticamente numerados (por exemplo, [teorema 4.1,](#page-29-2) [exercício 4.1,](#page-30-1) [algoritmo 4.1,](#page-30-2) etc.). Esses ambientes foram adaptados a partir do modelo de [Castro](#page-33-1) [\(2019\)](#page-33-1).

#### <span id="page-29-1"></span>**4.1 Estilo teorema**

**Definição 4.1.** O WYSIWYG (ou "What You See Is What You Get - O que você vê é o formato final") é um tipo de editor HTML que permite editar sua página da Web em uma visualização simplificada e sem código de aparência semelhante à do layout da página real.

**Proposição 4.1.** LAT<sub>E</sub>X produz equações mais bonitas que qualquer editor WYSIWYG.

**Lema 4.1.** Teste.

*Observação* 4.1*.* LATEX produz equações mais bonitas que qualquer editor WYSIWYG.

<span id="page-29-2"></span>Teorema 4.1 (Teorema LaTeX-WYSIWYG). Todo físico prefere usar código LATEX puro que qualquer editor WYSIWYG.

**Corolário 4.1.** Teste.

**Demonstração.** Físicos gostam de equações bonitas. Editores What-You-See-Is-What-You-Get não são apropriados para fazer equações bonitas*[a](#page-29-3)* . Logo, se algum físico preferisse usar um editor WYSIWYG no lugar de LAT<sub>EX</sub>, não seria muito inteligente. Como todo físico é inteligente, o teorema está demonstrado *ad absurdum*. □

<span id="page-29-3"></span><sup>a</sup> É certo que há editores WYSIWYG baseados em LAT<sub>E</sub>X, mas eles não nos dão o mesmo nível de controle.

<span id="page-30-1"></span>**Exercício 4.1.** Explique como Isaac Newton usaria cada um dos pacotes seguintes, se vivesse no tempo presente:

- (a) Metapost
- (b) TikZ
- (c) PGFPlots
- (d) PSTricks

**Exemplo 4.1.** Einstein usaria um editor WYSIWYG ou LATEX?

Einstein era físico. Portanto, usando o teorema LaTeX-WYSIWYG, concluímos que ele usaria LAT<sub>E</sub>X.

### <span id="page-30-0"></span>**4.2 Algoritmo**

O [algoritmo 4.1](#page-30-2) é um exemplo de pseudo-código.

<span id="page-30-2"></span>**Algoritmo 4.1** Pseudocódigo de MPC baseado em redes neurais para consenso

```
1: Inicialização do sistema em x(0), \theta(0)2: J = V(e(0),\theta(0))3: K_0^{ab}a_0^{ab} = 0 \; \forall (a,b)4: dataset \leftarrow [K_0, J]5: for k = 1 : k_{max} do \triangleright Laço de simulação
 6: (W,Y) \leftarrow train(dataset)<br>7: \tilde{J} = Y\sigma(Wz) \forall K^{ab} + \delta_V7: \tilde{J} = Y\sigma(Wz) \; \forall K_{k}^{ab}\frac{ab}{k_z} \pm \delta_K8: K_k^* = arg \min_{K_k}(\tilde{J})9: u(k) = (L(\theta(k)) \otimes K_k^*)(x(k))10: \hat{x}(k) = x(k); \theta(k) = \theta(k)11: for t = k + 1 : k + h + 1 do \hat{\theta}(t) = randMarkov(\hat{\theta}(t-1), \Pi)12: \hat{\theta}(t) = randMarkov(\hat{\theta}(t-1),\Pi)13: p = \hat{\theta}(t)14: \hat{u}(t) = \left(L(p) \otimes K_k^*\right)\hat{x}(t)15: \hat{x}(t+1) = F_p(\hat{x}(t))<br>
16: x_0(t) = mean(\hat{x}(t))16: x_0(t) = mean(\hat{x}(t))<br>17: \hat{e}(t) = F_n(\hat{x}(t)) - \mathbf{1}_N\hat{e}(t) = F_p(\hat{x}(t)) - \mathbf{1}_N f_{p0}(x(t))18:\mathbf{Y}_t = \hat{e}^T(t) P_p \hat{e}(t)19: end for
20: \hat{J} = \sum_{t=k+1}^{k+h+1} \hat{V}_t21: dataset \leftarrow [K_k^*, \hat{J}]22: x(k + 1) = F_p(x(k))23: end for
```
### <span id="page-31-0"></span>**4.3 Programa**

O [código 4.1](#page-31-1) é um exemplo de programa. Para mais exemplos, confira o [apêndice B.](#page-38-0)

Código 4.1 – Exemplo de programa

```
1 \mid /**2 \times MSO: ativa o servo cujo eixo eh descrito
3 \times por drive_axis; informacoes de controle
4 * sao gravadas em MSO_1
5 \times/
6 MSO(drive_axis, MSO_1);
7 /* Atribui o valor 0.0 ao primeiro elemento do array speed */
8 \t\t\t speed[0] := 0.0;9 /* Atribui 1 para dataInitialized */
10 dataInitialized := 1;
```
# <span id="page-32-0"></span>**Conclusões**

Você deve começar a editar o seu TCC/Dissertação/Tese agora mesmo!

## **Referências**

- <span id="page-33-10"></span><span id="page-33-4"></span><span id="page-33-0"></span>ARAUJO, L. C. **A classe abntex2: Documentos técnicos e científicos brasileiros compatíveis com as normas ABNT**. [*S.l.*], 2018. Disponível em: [http://mirrors.ctan.org/](http://mirrors.ctan.org/macros/latex/contrib/abntex2/doc/abntex2.pdf) [macros/latex/contrib/abntex2/doc/abntex2.pdf.](http://mirrors.ctan.org/macros/latex/contrib/abntex2/doc/abntex2.pdf) Citado nas pp. [15](#page-15-1) e [23.](#page-23-3)
- <span id="page-33-5"></span>ARAUJO, L. C. **O pacote abntex2cite: Estilos bibliográficos compatíveis com a ABNT NBR 6023**. [*S.l.*], 2018. Disponível em: [http://mirrors.ctan.org/macros/latex/contrib/](http://mirrors.ctan.org/macros/latex/contrib/abntex2/doc/abntex2cite.pdf) [abntex2/doc/abntex2cite.pdf.](http://mirrors.ctan.org/macros/latex/contrib/abntex2/doc/abntex2cite.pdf) Citado nas pp. [18](#page-18-4) e [37.](#page-37-0)
- <span id="page-33-6"></span>ARAUJO, L. C. **O pacote abntex2cite: tópicos específicos da ABNT NBR 10520:2002 e o estilo bibliográfico alfabético (sistema autor-data)**. [*S.l.*], 2018. Disponível em: [http://mirrors.ctan.org/macros/latex/contrib/abntex2/doc/abntex2cite-alf.pdf.](http://mirrors.ctan.org/macros/latex/contrib/abntex2/doc/abntex2cite-alf.pdf) Citado na p. [18.](#page-18-4)
- <span id="page-33-7"></span>ASSOCIAÇÃO BRASILEIRA DE NORMAS TÉCNICAS. **NBR 10520**: Informação e documentação – apresentação de citações em documentos. Rio de Janeiro, 2002. 7 p. Citado nas pp. [19](#page-19-3) e [33.](#page-33-10)
- <span id="page-33-8"></span>ASSOCIAÇÃO BRASILEIRA DE NORMAS TÉCNICAS. **NBR 6024**: Numeração progressiva das seções de um documento. Rio de Janeiro, 2012. 4 p. Citado nas pp. [20](#page-20-4) e [21.](#page-21-3)
- <span id="page-33-2"></span>ASSOCIAÇÃO BRASILEIRA DE NORMAS TÉCNICAS. **NBR 6023**: Informação e documentação – referências – elaboração. Rio de Janeiro, 2018. 74 p. Substitui a norma ABNT NBR 6023:2002. Citado nas pp. [15](#page-15-1) e [18.](#page-18-4)
- <span id="page-33-3"></span>ASSOCIAÇÃO BRASILEIRA DE NORMAS TÉCNICAS. **NBR 10520**: Informação e documentação – citações em documentos – apresentação. Rio de Janeiro, 2023. 23 p. Substitui a Ref. [ABNT](#page-33-7) [\(2002\)](#page-33-7). Citado nas pp. [15](#page-15-1) e [18.](#page-18-4)
- <span id="page-33-12"></span>BATES, M. J. Information. *In*: BATES, M. J.; MAACK, M. N. (Ed.). **Encyclopedia of Library and Information Sciences**. 3rd. ed. New York: CRC Press, 2010. v. 3, p. 2347–2360. Disponível em: [http://pages.gseis.ucla.edu/faculty/bates/articles/information.html.](http://pages.gseis.ucla.edu/faculty/bates/articles/information.html) Citado na p. [37.](#page-37-0)
- <span id="page-33-1"></span>CASTRO, L. L. e. **Modelo de livro para Editora UnB**. 2019. Disponível em: [https://www.](https://www.overleaf.com/latex/templates/modelo-de-livro-para-editora-unb/trznrgjcsyfg) [overleaf.com/latex/templates/modelo-de-livro-para-editora-unb/trznrgjcsyfg.](https://www.overleaf.com/latex/templates/modelo-de-livro-para-editora-unb/trznrgjcsyfg) Citado nas pp. [15](#page-15-1) e [29.](#page-29-4)
- <span id="page-33-9"></span>GIGCH, J. P. van; PIPINO, L. L. In search for a paradigm for the discipline of information systems. **Future Computing Systems**, v. 1, n. 1, p. 71–97, 1986. Citado na p. [24.](#page-24-4)
- <span id="page-33-11"></span>GREENWADE, G. D. The Comprehensive Tex Archive Network (CTAN). **TUGBoat**, v. 14, n. 3, p. 342–351, 1993. Citado na p. [37.](#page-37-0)
- <span id="page-33-13"></span>GUIZZARDI, G. **Ontological Foundations for Structural Conceptual Models**. Tese (Doutorado) — Centre for Telematics and Information Technology, University of

Twente, Enschede, The Netherlands, 2005. Disponível em: [http://www.loa.istc.cnr.](http://www.loa.istc.cnr.it/Guizzardi/SELMAS-CR.pdf) [it/Guizzardi/SELMAS-CR.pdf.](http://www.loa.istc.cnr.it/Guizzardi/SELMAS-CR.pdf) Citado na p. [37.](#page-37-0)

- <span id="page-34-1"></span>IBGE. **Normas de apresentação tabular**. 3. ed. Rio de Janeiro: Centro de Documentação e Disseminação de Informações. Fundação Instituto Brasileiro de Geografia e Estatística, 1993. Disponível em: [http://biblioteca.ibge.gov.br/visualizacao/livros/liv23907.pdf.](http://biblioteca.ibge.gov.br/visualizacao/livros/liv23907.pdf) Citado na p. [24.](#page-24-4)
- <span id="page-34-7"></span>KRUEGER, R.; BANSAL, P.; BIERLAIRE, M.; DAZIANO, R.; RASHIDI, T. **Variational bayesian inference for mixed logit models with unobserved inter-and intraindividual heterogeneity**. Lausanne, Switzerland, 2020. Citado na p. [37.](#page-37-0)
- <span id="page-34-6"></span>MACEDO, F. L. **Arquitetura da Informação: aspectos epistemológicos, científicos e práticos.** Dissertação (Dissertação de Mestrado) — Universidade de Brasília, 2005. Citado na p. [37.](#page-37-0)
- <span id="page-34-3"></span>MARTIN NETO, L.; BAYER, C.; MIELNICZUK, J. Alterações qualitativas da matéria orgânica e os fatores determinantes da sua estabilidade num solo podzólico vermelho-escuro em diferentes sistemas de manejo. *In*: CONGRESSO BRASILEIRO DE CIÊNCIA DO SOLO, 26., 1997, Rio de Janeiro. **Resumos do [...]**. Rio de Janeiro: Sociedade Brasileira de Ciência do Solo, 1997. p. 443. Citado na p. [37.](#page-37-0)
- <span id="page-34-5"></span>MORGADO, M. L. C. **Reimplante dentário**. 51 f. Monografia (Especialização) — Faculdade de Odontologia, Universidade Camilo Castelo Branco, São Paulo, 1990. Citado na p. [37.](#page-37-0)
- <span id="page-34-4"></span>SCHAUM, D. **Schaum's outline of theory and problems**. 5th. ed. New York: Schaum Publishing, 1956. 204 p. Citado na p. [37.](#page-37-0)
- <span id="page-34-2"></span>Wikimedia Commons. **File:** LaTeX logo.svg. 2008. Disponível em: [https://upload.wikimedia.](https://upload.wikimedia.org/wikipedia/commons/9/92/LaTeX_logo.svg) [org/wikipedia/commons/9/92/LaTeX\\_logo.svg.](https://upload.wikimedia.org/wikipedia/commons/9/92/LaTeX_logo.svg) Acesso em: 24 jan. 2019. Citado na p. [26.](#page-26-3)
- <span id="page-34-0"></span>WILSON, P.; MADSEN, L. **The Memoir Class for Configurable Typesetting – User Guide**. Normandy Park, WA, 2024. Disponível em: [http://mirrors.ctan.org/macros/](http://mirrors.ctan.org/macros/latex/contrib/memoir/memman.pdf) [latex/contrib/memoir/memman.pdf.](http://mirrors.ctan.org/macros/latex/contrib/memoir/memman.pdf) Citado nas pp. [15](#page-15-1) e [36.](#page-36-1)

# <span id="page-35-0"></span>**Apêndices**

## **Apêndice A – Citações**

<span id="page-36-1"></span><span id="page-36-0"></span>A classe UnBTEX usa o pacote abntex2cite para formatar as referências bibliográficas conforme as regras da ABNT. O arquivo referencias.bib, utilizado neste documento, contém várias entradas de bibliografia, que podem ser utilizadas como modelos para incluir outras entradas e citá-las por meio dos seguintes comandos:

```
\cite{nome_da_entrada}
\citeonline{nome_da_entrada}
\citeauthoronline{nome_da_entrada}
\citeyear{nome_da_entrada}
```
Considere, por exemplo, a entrada para referência do tipo manual (@manual) contida no arquivo referencias.bib:

```
@manual{memoir,
    address = {Normandy Park, WA},
    author = {Peter Wilson and Lars Madsen},
    organization = {The Herries Press},
    title = {The Memoir Class for Configurable Typesetting -- User Guide},
    url = {http://mirrors.ctan.org/macros/latex/contrib/memoir/memman.pdf},
    urldate = {2024-01-25},year = {2024}},
```
Utilizando-se o comando \cite{memoir} no arquivo tex correspondente a este parágrafo do [apêndice A,](#page-36-0) o resultado gerado é [\(Wilson; Madsen,](#page-34-0) [2024\)](#page-34-0). Para o comando \citeonline{memoir}, o resultado gerado é [Wilson e Madsen](#page-34-0) [\(2024\)](#page-34-0). Note que se o estilo de citação utilizado for o numérico, os comandos \cite e \citeonline geram o mesmo resultado, conforme mencionado na [seção 2.3.](#page-18-0)

Os comandos \citeauthoronline e \citeyear, tanto no estilo autor-ano como no estilo numérico, apresentam separadamente no texto o nome dos autores e o ano da publicação. Por exemplo, podemos escrever:

Em [2024,](#page-34-0) os autores [Wilson e Madsen](#page-34-0) publicaram o manual da versão v3.8.2 do pacote memoir.

No arquivo bib, cada entrada de referência bibliográfica possuiu campos cujo preenchimento pode ser obrigatório ou opcional, a depender de seu tipo. No campo author, caso haja mais de um autor, seus nomes devem ser separados por and. Campos como address, publisher e year não preenchidos, podem gerar na lista de referências, respectivamente, as expressões abreviadas [*S.l.*], [*S.n.*] e [*S.d.*] para indicar que são indeterminados. Recomenda-

<span id="page-37-0"></span>se o uso de programas gratuitos, como o Jab $\operatorname{Ref}^1$  $\operatorname{Ref}^1$ , para auxiliar o preenchimento e gerenciamento de arquivos bib.

No arquivo referencias.bib, além da entrada para referência do tipo manual (como no exemplo dado), há também entradas para referências do tipo artigo de periódico [\(Gre](#page-33-11)[enwade,](#page-33-11) [1993\)](#page-33-11), artigo de conferência [\(Martin Neto; Bayer; Mielniczuk,](#page-34-3) [1997\)](#page-34-3), livro [\(Schaum,](#page-34-4) [1956\)](#page-34-4), capítulo de livro [\(Bates,](#page-33-12) [2010\)](#page-33-12), monografia [\(Morgado,](#page-34-5) [1990\)](#page-34-5), dissertação de mestrado [\(Macedo,](#page-34-6) [2005\)](#page-34-6), tese de doutorado [\(Guizzardi,](#page-33-13) [2005\)](#page-33-13), relatório técnico [\(Krueger](#page-34-7) *et al.*, [2020\)](#page-34-7), dentre outras. Muitos outros exemplos podem ser encontrados em [\(Araujo,](#page-33-5) [2018b\)](#page-33-5).

<span id="page-37-1"></span><sup>1</sup> Disponível em: <https://www.jabref.org/>

## <span id="page-38-0"></span>**Apêndice B – Códigos de programação**

#### <span id="page-38-1"></span>**B.1 Projeto do Controlador com Realimentação de Estados**

Código B.1 – Código de Matlab

```
1 % Controle com realimentação de estados
2 pC = (0.6) * ones(1, 5);
3 \text{ pC (4)} = 0.5 + 0.4*1i;4 pC(5) = 0.5 - 0.4*1i;
5
6 % Seguindo controle digital ...
7 \mid n = 4;
8 \mid m = 1;9
10 Ahat = [A, B; zeros(1, n), 0];
11 Bhat = [zeros(n, 1); eye(m)];12 Khat = acker(Ahat, Bhat, pC);13 K = (Khat + [zeros(m, n), eye(m)])/([A - eye(n), B; H*A, H*B]);
14
15 % Ganhos para utilizar na realimentação
16 Ki = K(5);
17 \mid Kp = K(1:4);
```
#### <span id="page-38-2"></span>**B.2 Exemplo de teste em Malha Fechada com Rampa**

```
1 \# -*- \text{ coding: utf-8 -*-}2
3 from __future__ import print_function
4 import time
5 from Model import Model
6 from PlantOPC import PlantOPC
7 import OpenOPC
8 import numpy
9 import matplotlib . pyplot as plt
10
11 opc = OpenOPC . client () # Cria o cliente OPC ; o servidor é o RSLinx
12 opc . connect ('RSLinx OPC Server ') # Essa string não muda ; conecta ao RSLinx
13
14 pC = \text{numpy} \cdot \text{array}([0.5, 0.6, 0.7, 0.5 + 0.4j, 0.5 - 0.4j])15 Ki = 0.183111320328469
16 Kp = numpy . array ([0.007993734748865 , 0.009705988539721 ,
       -0.004630469582507, -0.000426479250745])
```

```
Código B.2 – Código de Python
```

```
17
18 t = numpy . array (range (0, n_t)) * Ts
19 \# time = linspace (0,10, n_t)
20 \# instantiate the plant that will be used, it should be a subclass of Plant
21
22 plant = PlantOPC (opc, '[CLP_AB] position', '[CLP_AB] speed', init_pos)
23 model = Model(n, A, B, C, D, Ak, Bk, Ck, Q, R, Kp, Ki, epsilon, Ts, plant)
2425 start = time.clock()
26 t_old = start
27 \mid \text{times\_p} = []28 for i in range (0, n_t):
29 \mid y_out[i] = model.close d_loop(y_ttop[i], y_fundo[i])30 #time.sleep (0.1)31 plant . kill ()
32 print (" Total simulation time : {}s". format ( time . clock () - start ) )
33
34 y_out_phased = y_out[5:n_t]
35 \mid t_out_phased = t[0:n_t-5]
36 \mid ##plt.plot(t, y_count[0:n_t], label='out')37 plt . plot ( t_out_phased , y_out_phased , label ='out_n ')
38 plt . plot (t, y_fundo [0: n_t ] , label ='ref fundo ')
39 plt . plot (t, y_topo [0: n_t ] , label ='ref topo (in)')
40 plt . legend (loc =4)
41 plt . xlabel ('time (s)')
42 plt . ylabel ('position (m)')
43 plt.title ('Position of cart - close loop')
44 plt . grid ( True )
45 \# plt.show()
46 plt . savefig (" resultados / closed_loop_trajetoria_rafael .png ", format ='png ',
       dpi =200)
47 File = open ('resultados / trajetoria_rafael .npz ','wb ')
48 numpy . savez (File, t=t, y_topo=y_topo, y_fundo=y_fundo, y_out=y_out, pC=pC,
       Ki=Ki , Kp=Kp)
49 File . close ()
50
51 opc . close () # Encerra a sess ão
```
#### <span id="page-39-0"></span>**B.3 Redução modal**

Código B.3 – Código de Julia

```
1 module ModalReduction
2 export generateA, generateB, generateC
3 export generateABC , getABC_M , getABCD_R
4 export manuscript_p48 , simulation
5 export generateMATLABSimulationScript
6
7 # Gera A, B, C to sistema completo
8 function generateABC (n)
```

```
9 tau = 0.2426 # tau do barbante (1/s) para excursão de 30 cm
10 \vert taul = 0.1133 # tau da bolinha (1/s) para excursão de 30 cm
11 ms = 0.0006 # massa linear do barbante (kg/m)
12 mb = 0.00015 # massa da bolinha (kg)
13 g = 9.80665 # acelera ção da gravidade (m/s^2)
14 L = 0.82 # Comprimento total do barbante (m)
15 l = L/n # dist â ncia entre dois pontos de discretiza ção (m)
16 T0 = mb*g # Tração no ponto 0 (logo acima da bolinha) -
         considerando peso da bolinha (N)
17
18 b = zeros(n)
19 c = g/(21)20 d = zeros(n)
21 e = zeros(n)
22
23 b[1] = g/1
24 for k = 2:n25 b[k] = (T0 + ms*g*(k-1)*1)/(ms*1^2)26 d[k] = b[k] - c
27 e[k] = b[k] + c28 end
29
30 A = generateA(n, b, d, e, tau, taul)
31 \quad B = generateB(n,e[n])
32 C = generateC(n)
33
34 return A, B, C
35 end
```
## <span id="page-41-0"></span>**Anexos**

# <span id="page-42-1"></span>**Anexo A – Tabelas longas e rotacionadas**

<span id="page-42-0"></span>

|                                                | <b>Proportions</b>  | Proportions by Subtype (%) |                  |                                 |                  |                 |                  |  |  |
|------------------------------------------------|---------------------|----------------------------|------------------|---------------------------------|------------------|-----------------|------------------|--|--|
| Variable                                       | in Sample<br>$(\%)$ | Graduated                  |                  | Academically<br><b>Excluded</b> |                  | <b>Censored</b> |                  |  |  |
| <b>Total</b>                                   | 100.0               | 50.1                       | (45.8)           | 7.5                             | (14.9)           | 42.4            | (39.3)           |  |  |
| Gender                                         |                     |                            |                  |                                 |                  |                 |                  |  |  |
| Male                                           | 52.4                | 49.6                       | (44.3)           | 8.7                             | (17.3)           | 41.7            | (38.5)           |  |  |
| Female                                         | 47.6                | 50.7                       | (48.0)           | 6.2                             | (11.5)           | 43.1            | (40.5)           |  |  |
| Race                                           |                     |                            |                  |                                 |                  |                 |                  |  |  |
| White                                          | 40.3                | 59.8                       | (58.7)           | 3.0                             | (4.6)            | 37.2            | (36.7)           |  |  |
| <b>Black</b>                                   | 32.4                | 38.7                       | (32.5)           | 13.1                            | (26.3)           | 48.2            | (41.2)           |  |  |
| Coloured                                       | 13.0                | 49.8                       | (44.5)           | 7.4                             | (16.1)           | 42.8            | (39.5)           |  |  |
| Indian/Asian                                   | 14.3                | 48.9                       | (44.6)           | 7.9                             | (13.3)           | 43.3            | (42.1)           |  |  |
| Financial<br>Aid<br>Ineligible for             |                     |                            |                  |                                 |                  |                 |                  |  |  |
| Financial Aid<br>Eligible for<br>Financial Aid | 82.3<br>17.7        | 52.1<br>40.7               | (48.7)<br>(35.2) | 5.5<br>17.2                     | (10.6)<br>(30.3) | 42.4<br>42.1    | (40.7)<br>(34.5) |  |  |
| Programme<br>Mainstream<br>Academic            | 76.9                | 55.4                       | (51.3)           | 5.7                             | (10.8)           | 38.9            | (37.9)           |  |  |
| Development                                    | 23.1                | 32.5                       | (27.1)           | 13.7                            | (28.7)           | 53.8            | (44.2)           |  |  |
| English<br>Home<br>Language                    |                     |                            |                  |                                 |                  |                 |                  |  |  |
| Yes                                            | 69.3                | 55.1                       | (52.8)           | 4.9                             | (8.6)            | 39.9            | (38.6)           |  |  |
| N <sub>0</sub>                                 | 30.7                | 38.8                       | (32.8)           | 13.4                            | (26.6)           | 47.8            | (40.6)           |  |  |
| <b>School</b><br>Quintile                      |                     |                            |                  |                                 |                  |                 |                  |  |  |
| $\mathbf{1}$                                   | 0.8                 | 34.6                       | (26.1)           | 30.8                            | (42.6)           | 34.6            | (31.3)           |  |  |

Tabela A.1 – Tabela longa

|                         | <b>Proportions</b>  | Proportions by Subtypes (%) |        |                                 |        |                 |        |  |  |
|-------------------------|---------------------|-----------------------------|--------|---------------------------------|--------|-----------------|--------|--|--|
| <b>Variable</b>         | in Sample<br>$(\%)$ | <b>Graduated</b>            |        | Academically<br><b>Excluded</b> |        | <b>Censored</b> |        |  |  |
| $\overline{2}$          | 1.6                 | 30.2                        | (28.1) | 16.0                            | (35.1) | 53.8            | (36.8) |  |  |
| 3                       | 5.0                 | 32.0                        | (27.7) | 17.5                            | (35.3) | 50.5            | (37.0) |  |  |
| $\overline{\mathbf{4}}$ | 4.1                 | 37.7                        | (29.5) | 17.7                            | (32.0) | 44.5            | (38.5) |  |  |
| 5                       | 45.4                | 52.0                        | (49.2) | 6.9                             | (12.0) | 41.1            | (38.9) |  |  |
| Independent             | 43.1                | 52.5                        | (50.4) | 5.3                             | (8.6)  | 42.2            | (41.0) |  |  |
| Province                |                     |                             |        |                                 |        |                 |        |  |  |
| Western Cape            | 40.0                | 55.1                        | (51.3) | 5.9                             | (11.6) | 39.0            | (37.0) |  |  |
| Non-Western             |                     | 46.8                        | (41.9) | 8.6                             | (17.2) | 44.6            | (41.0) |  |  |
| Cape                    | 59.9                |                             |        |                                 |        |                 |        |  |  |
| <b>Year of First</b>    |                     |                             |        |                                 |        |                 |        |  |  |
| Registration            |                     |                             |        |                                 |        |                 |        |  |  |
| 2006                    | 11.6                | 87.8                        | (79.9) | 11.3                            | (18.9) | 0.9             | (1.2)  |  |  |
| 2007                    | 11.9                | 88.2                        | (79.4) | 10.1                            | (19.2) | 1.7             | (1.4)  |  |  |
| 2008                    | 12.6                | 87.1                        | (76.7) | 10.3                            | (20.3) | 2.6             | (3.0)  |  |  |
| 2009                    | 11.9                | 80.9                        | (64.9) | 9.7                             | (24.9) | 9.4             | (10.2) |  |  |
| 2010                    | 11.1                | 62.6                        | (57.5) | 6.4                             | (12.7) | 31.1            | (29.8) |  |  |
| 2011                    | 11.7                | 15.8                        | (15.3) | 7.2                             | (12.8) | 77.0            | (71.9) |  |  |
| 2012                    | 14.1                | 0.0                         | (0.0)  | 5.4                             | (7.5)  | 94.6            | (92.5) |  |  |
| 2013                    | 15.1                | 0.0                         | (0.0)  | 1.7                             | (3.0)  | 98.3            | (97.0) |  |  |

Tabela A.1 – Tabela longa (continuação)

Tabela A.2 - Tabela rotacionada Tabela A.2 – Tabela rotacionada

<span id="page-44-0"></span>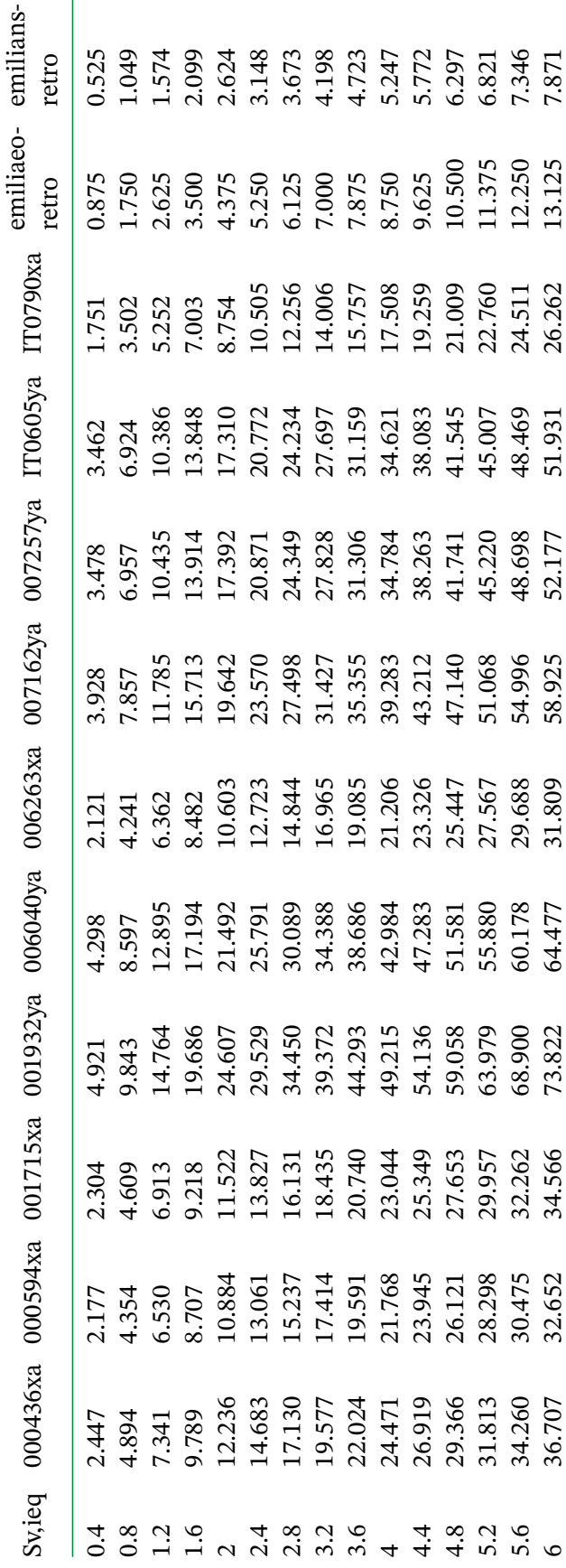

## <span id="page-45-0"></span>**Anexo B – Paleta de cores UnB**

A [página 46](#page-46-0) foi extraída do *manual de identidade visual*[1](#page-45-1) da UnB.

<span id="page-45-1"></span><sup>1</sup> Disponível em <http://marca.unb.br>

Legendas

<span id="page-46-0"></span>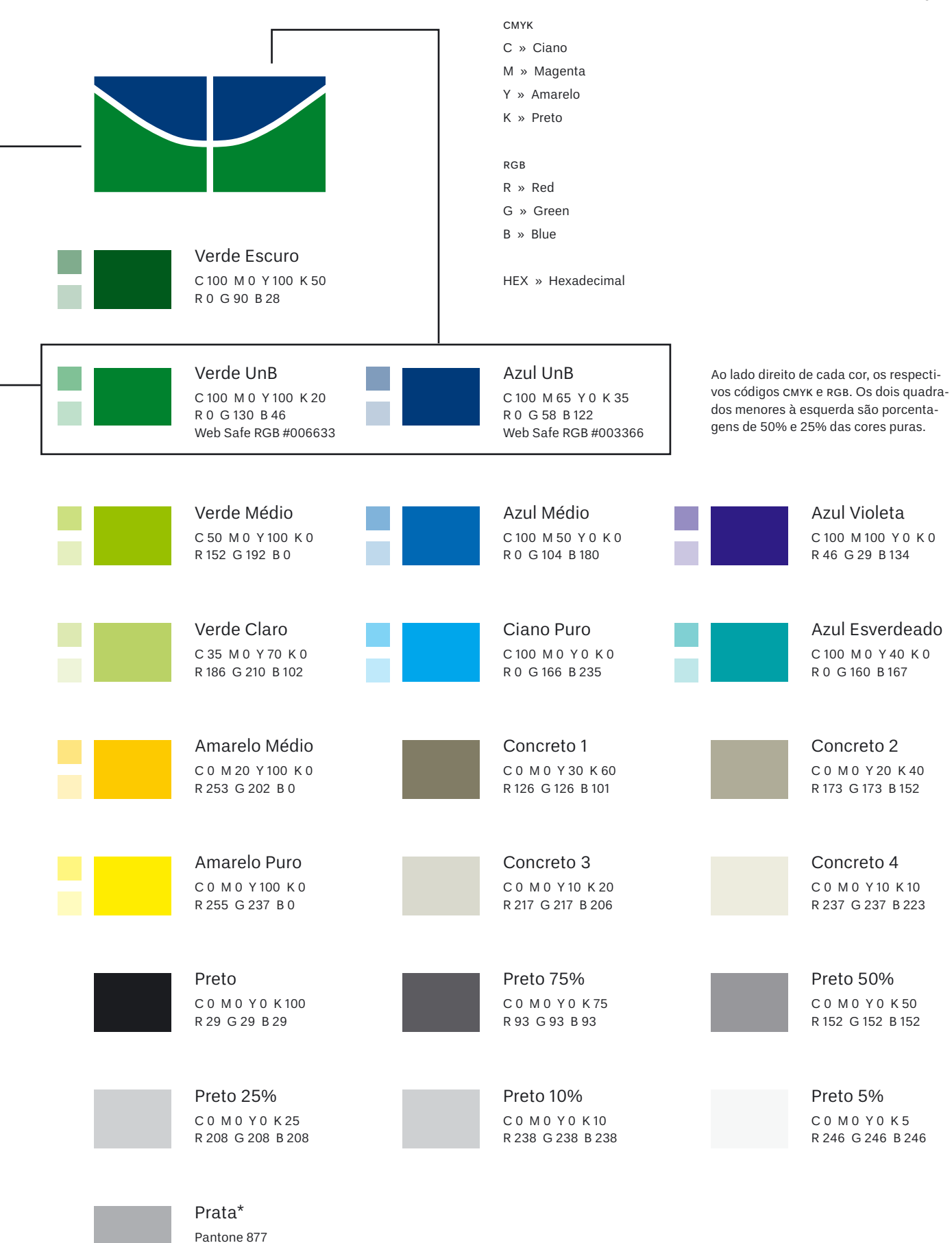

\* Simulação do Pantone 877 em CMYK

46